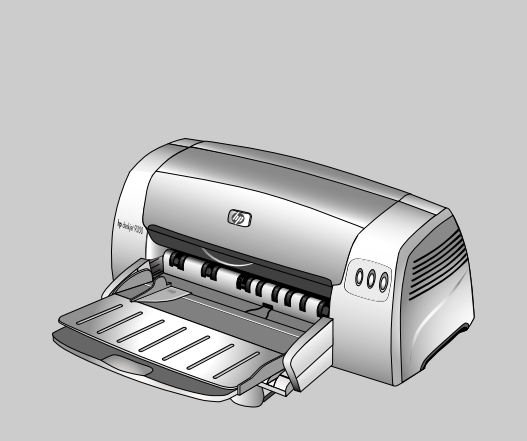

**hp deskjet 9300**

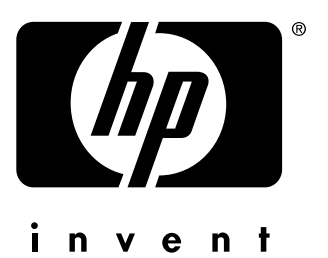

# **Getting Started Guide**

**Guide de mise en marche**

**Leitfaden zur Inbetriebnahme**

**Beknopte handleiding**

**Guida introduttiva**

- Remove the packing materials
- Install the output tray
- Connect the power cord and turn on the printer
- Load paper and install the print cartridges
- Install the software and connect the printer

# **Copyright Information**

© Copyright Hewlett-Packard Company 2003

All Rights Reserved, Reproduction, adaptation, or translation without prior written permission is prohibited, except as allowed under the copyright laws.

Edition 1: 5/2003

# Warranty

The information contained in this document is subject to change without notice.

Hewlett-Packard makes no warranty of any kind with respect to this information.

HEWLETT-PACKARD SPECIFICALLY DISCLAIMS THE IMPLIED WARRANTY OF MERCHANTABILITY AND FITNESS FOR A PARTICULAR PURPOSE.

Hewlett-Packard shall not be liable for any direct, indirect, incidental, consequential, or other damage alleged in connection with the furnishing or use of this information.

# **Trademark Credits**

Microsoft<sup>®</sup>, Windows<sup>®</sup>, and Windows NT<sup>®</sup> are U.S. registered trademarks of Microsoft Corporation. All other products mentioned herein may be trademarks of their respective companies.

# Informations de copyright

© Copyright Société Hewlett-Packard 2003

Tous droits réservés. La reproduction, l'adaptation ou la traduction sans accord préalable écrit sont interdites, sauf permission des lois de copyright.

Première édition: 5/2003

# Garantie

Les informations contenues dans ce document sont susceptibles d'être modifiées sans préavis.

Hewlett-Packard n'accorde aucune garantie en ce qui concerne ces informations.

HEWLETT-PACKARD DECLINE EN PARTICULIER TOUTE GARANTIE IMPLICITE QUANT A LA COMMERCIABILITE ET L'ADEQUATION A UN BUT PARTICULIER.

Hewlett-Packard ne saurait être tenu responsable d'aucun dommage direct, indirect, fortuit, consécutif, ou présumé lié à la fourniture ou à l'utilisation de ces informations.

# Marques citées

Microsoft<sup>®</sup>, Windows<sup>®</sup> et Windows NT<sup>®</sup> sont des marques déposées américaines de Microsoft Corporation. Tous les autres produits mentionnés peuvent être des marques de leurs sociétés respectives.

# **Safety Information**

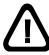

Always follow basic safety precautions when using this product to reduce risk of injury from fire or electric shock.

- Read and understand all instructions in the documentation that  $\mathbf{1}$ comes with the printer.
- $\overline{2}$ Observe all warnings and instructions marked on the product.
- 3 Unplug this product from wall outlets before cleaning.
- Do not install or use this product near water, or when you are  $\Delta$ wet
- 5 Install the product securely on a stable surface.
- 6 Install the product in a protected location where no one can step on or trip over the line cord, and the line cord cannot be damaged.
- $\overline{7}$ If the product does not operate normally, see Troubleshooting in the onscreen user's guide on the Starter CD.
- There are no user-serviceable parts inside. Refer servicing to 8 qualified service personnel.

# Consignes de sécurité

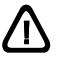

Pour éviter les risques de blessures dus aux flammes et aux chocs électriques, toujours respecter les précautions de sécurité en utilisant cet appareil.

- Lisez et comprenez toutes les instructions de la documentation  $\mathbf{1}$ fournie avec l'imprimante.
- Respectez tous les avertissements et étiquettes de mise en  $\overline{2}$ garde sur l'imprimante.
- Débranchez l'imprimante de la prise murale avant de la 3 nettover.
- N'installez et n'utilisez pas cet appareil à proximité de l'eau, ou  $\overline{4}$ si vous êtes mouillé.
- 5 Placez l'imprimante bien à plat sur une surface stable.
- Installez le produit dans un endroit protégé, où personne ne 6 peut marcher ni trébucher sur le cordon secteur afin de ne pas endommager le cordon.
- $\overline{7}$ Si le produit ne fonctionne pas normalement, lisez la section Dépannage.
- L'imprimante ne contient pas de pièces réparables par 8 l'utilisateur. Confiez l'entretien et les réparations de l'imprimante à des techniciens qualifiés.

# Sicherheitsinformationen

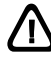

Verwenden Sie dieses Produkt zur Vermeidung von Verletzungen (Feuer und Stromschlag) ausschließlich unter Einhaltung der allgemeinen Sicherheitsvorschriften.

- 1 Lesen Sie alle Anweisungen in der mit dem Drucker gelieferten Dokumentation, und stellen Sie sicher, daß Sie alles verstehen
- 2 Beachten Sie alle am Produkt angebrachten Warnungen und Anweisungen.
- Ziehen Sie das Netzkabel aus der Steckdose, bevor Sie das  $\mathbf{B}$ Produkt reinigen.
- Installieren bzw. verwenden Sie das Produkt nicht in der Nähe  $\overline{4}$ von Wasser, Verwenden Sie das Produkt nicht, wenn Sie naß sind.
- 5 Installieren Sie das Produkt auf einer stabilen Oberfläche.
- Installieren Sie das Produkt an einem geschützten Ort, an dem ĥ die Kabel weder betreten noch beschädigt werden können.
- $\overline{7}$ Wenn das Produkt nicht normal funktioniert, schlagen Sie unter "Fehlersuche" nach.
- $\mathsf{R}$ Im Innern des Druckers gibt es keine kundenseitig wartbaren Teile. Vergeben Sie Servicearbeiten ausschließlich an qualifiziertes Personal.

# Veiligheidsinformatie

/I' Neem bij gebruik van dit product altijd de elementaire

voorzorgsmaatregelen in acht om de kans op letsel te beperken

- Zorg dat u alle instructies in de documentatie die bij de printer  $\mathbf{1}$ geleverd wordt, heeft gelezen en begrepen.
- $\overline{2}$ Neem alle op dit product vermelde waarschuwingen en instructies in acht.
- 3 Haal het netsnoer uit het stopcontact voordat u dit product reinigt.
- Plaats of gebruik dit product niet in de buurt van water en zorg  $\overline{a}$ dat u niet nat bent als u het product gebruikt.
- 5 Zorg dat het product stevig op een stabiel oppervlak staat.
- 6 Zet het product op een veilige plaats waar niemand op het netsnoer kan trappen of erover kan struikelen en het netsnoer niet wordt beschadigd.
- Als het product niet naar behoren functioneert, zie dan  $\overline{7}$ Problemen oplossen.
- 8 De printer bevat geen onderdelen die door de gebruiker kunnen worden gerepareerd. Onderhoud en reparaties moeten worden verricht door gekwalificeerde onderhoudstechnici.

# Informazioni sulla sicurezza /I\

Per utilizzare questo prodotto, attenersi sempre alle precauzioni di base sulla sicurezza onde evitare il rischio di lesioni da incendio o folgorazione.

- Leggere e comprendere bene tutte le istruzioni contenute nella  $\mathbf{1}$ documentazione in dotazione con la stampante.
- $\overline{2}$ Osservare tutti i messaggi di avvertenza e le istruzioni riportate sul prodotto.
- 3 Scollegare il prodotto dalla presa di rete prima di pulirlo.
- Non installare o usare questo prodotto in prossimità di acqua o  $\boldsymbol{\Lambda}$ se è bagnato.
- 5 Installare il prodotto in modo sicuro e su una superficie stabile.
- 6 Installare il prodotto in un punto protetto, in cui non si corra il rischio di inciampare nel cavo di alimentazione e in cui il cavo non possa venire essere danneggiato.
- $\overline{7}$ In caso di problemi di funzionamento, consultare la sezione Risoluzione dei problemi.
- All'interno della stampante non vi sono parti riparabili  $\mathsf{R}$ dall'utente. Rivolgersi pertanto al personale di assistenza qualificato.

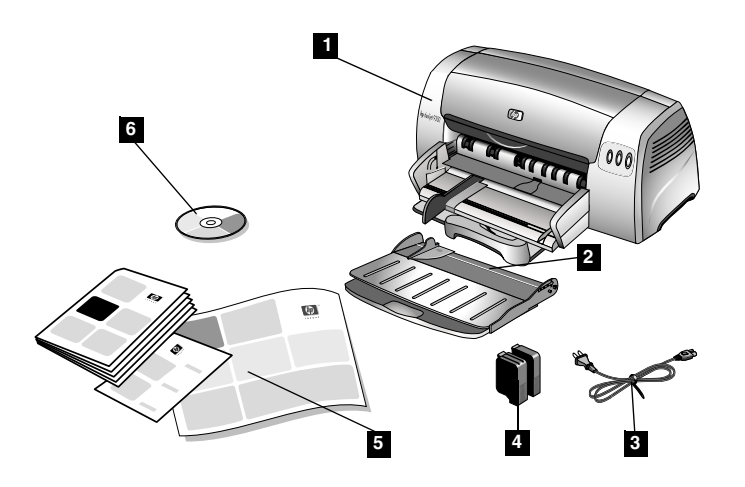

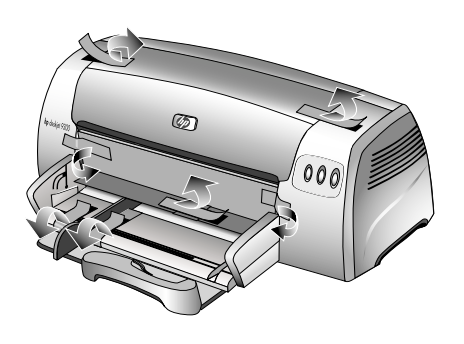

Step 1: Check the package contents.

1) HP Deskjet 9300 series printer, 2) output tray, 3) power cord, 4) black and color print cartridges, 5) printed documentation (setup poster, getting started guide, HP customer support guide), 6) Starter CD (software and electronic documentation).

Step 2: Remove the packing materials. Remove all packing tapes from the inside of the printer.

Etape 1 : vérification du contenu du carton.

1) imprimante HP Deskjet série 9300, 2) bac de sortie, 3) cordon d'alimentation, 4) cartouches d'encre noire et couleur, 5) documentation imprimée (carte d'installation, guide de mise en marche, guide d'assistance clientèle HP), 6) CD de démarrage (logiciel et documentation électronique).

Schritt 1: Prüfen Sie den Inhalt der Verpackung.

1) Drucker HP Deskjet 9300 2) Ausgabefach, 3) Netzkabel, 4) Schwarzdruck- und Farbdruckpatronen, 5) Gedruckte Dokumentation (Faltblatt mit Installationshinweisen, Leitfaden zur Inbetriebnahme, HP Kundendienstheft), 6) Starter-CD (Dokumentation für Software und Elektronik).

Stap 1: de inhoud van de verpakking controleren.

1) HP Deskiet 9300 serie printer, 2) uitvoerbak, 3) netsnoer. 4) zwarte en kleureninktpatroon, 5) documentatie (installatieposter, beknopte installatiehandleiding, HP klantenondersteuningsgids), 6) Starter-CD (software en elektronische documentatie).

Fase 1: Verificare il contenuto dell'imballo.

1) Stampante serie HP Deskiet 9300, 2) vassoio di uscita, 3) cavo di alimentazione, 4) cartucce di stampa nero e colori, 5) documentazione stampati (poster installazione, guida di avviamento, guida supporto clienti HP), 6) CD di avviamento (software e documentazione elettronica).

Etape 2 : retrait du matériel d'emballage.

Retirez tous les rubans d'emballage se trouvant à l'intérieur de l'imprimante.

Schritt 2: Entfernen Sie das Verpackungsmaterial. Alle Verpackungsklebestreifen im Druckergehäuse entfernen.

Stap 2: het verpakkingsmateriaal verwijderen. Verwijder het verpakkingstape aan de binnenkant van de printer.

Fase 2: Rimuovere il materiale di imballo.

Rimuovere tutti i nastri dell'imballo contenuti all'interno della stampante.

taliano

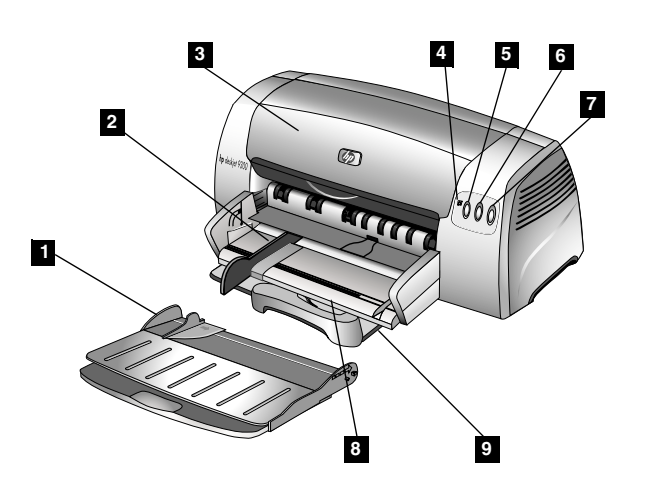

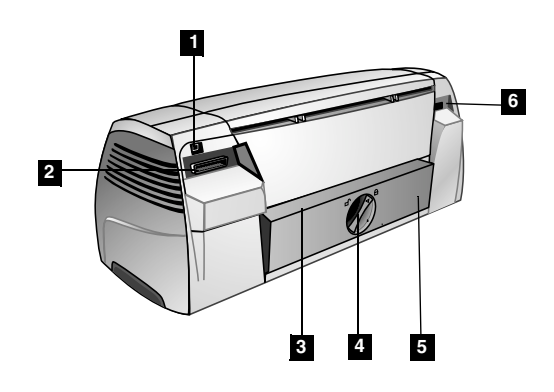

**Step 3: Identify printer parts (front).**

- 1) Output tray, 2) paper guide, 3) access cover,
- 4) Print Cartridge light, 5) Cancel button, 6) Resume button,
- 7) Power button, 8) postcard guide, 9) main paper tray.

**Identify printer parts (back).**

- 1) Universal serial bus (USB) port, 2) parallel port,
- 3) rear manual feed, 4) removable panel knob,
	- 5) removable panel, 6) power input.

**Etape 3 : identification des éléments de l'imprimante (face avant).**

1) bac de sortie, 2) quides du papier, 3) capot d'accès, 4) voyant de cartouche d'impression, 5) bouton d'annulation, 6) bouton de reprise, 7) bouton d'alimentation, 8) guide pour cartes postales, 9) bac principal.

**identification des éléments de l'imprimante (face arrière).**

1) port USB, 2) port parallèle, 3) module d'alimentation manuelle arrière, 4) bouton de panneau amovible, 5) panneau amovible, 6) entrée d'alimentation.

**Schritt 3: Sehen Sie sich die Einzelteile des Druckers an (Vorderseite).**

- 1) Ausgabefach, 2) Papierführungen, 3) Gerätedeckel,
- 4) Druckpatronenleuchte, 5) Cancel-Taste, 6) Resume-Taste,
- 7) Netzschalter, 8) Postkartenführung, 9) Hauptpapierfach.

**Sehen Sie sich die Einzelteile des Druckers an (Rückseite).**

1) USB-Anschluss, 2) Parallelanschluss, 3) Hinterer manueller Einzug, 4) Drehknauf für abnehmbare Abdeckung, 5) Abnehmbare Abdeckung, 6) Netzanschluss.

**Stap 3: de printeronderdelen controleren (voorkant).**

1) uitvoerbak, 2) papiergeleiders, 3) toegangsklep,

4) inktpatroonlampje, 5) knop Annuleren, 6) knop Doorgaan, 7) Aan/Uit-knop, 8) briefkaartgeleider, 9) hoofdlade.

**De printeronderdelen controleren (achterkant).**

1) Universal serial bus (USB)-poort, 2) parallelle poort, 3) handinvoer aan de achterkant, 4) knop van verwijderbaar paneel, 5) verwijderbaar paneel, 6) stroomaansluiting.

**Fase 3: Identificare le parti della stampante (anteriore).**

1) Vassoio di uscita, 2) quide carta, 3) coperchio di accesso, 4) spia Cartuccia di stampa, 5) pulsante Annulla, 6) pulsante Riavvia, 7) pulsante Accensione, 8) guida cartoline, 9) vassoio principale carta.

**Identificare le parti della stampante (posteriore).**

1) Porta USB, 2) porta parallela, 3) alimentazione manuale dal retro, 4) manopola pannello removibile, 5) pannello removibile, 6) ingresso alimentazione.

Deutsch

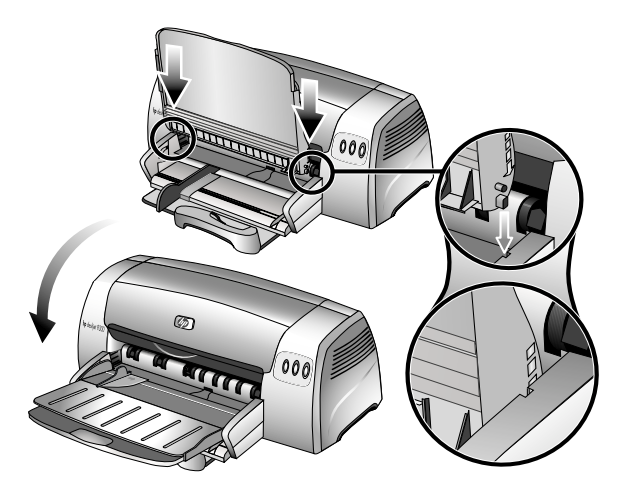

**Step 4: Install the output tray.**

1) Unpack the output tray. 2) Align the guides on the output tray with the grooves on the printer. 3) Push in to lock the left side of the tray, then the right side. 4) Lower the tray to its horizontal position.

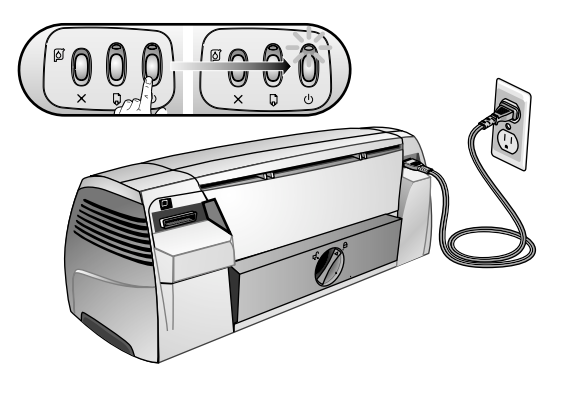

**Step 5: Connect the power cord and turn on the printer.**

1) Connect the power cord to the printer and an alternating current (AC) power receptacle. 2) Press the Power button to turn on the printer. Note: Only connect the printer to the computer when you have completed the software installation or when prompted to do so during installation.

**Etape 4 : installation du bac de sortie.**

1) Déballez le bac de sortie. 2) Alignez les quides du bac de sortie sur les rainures de l'imprimante. 3) Poussez afin de verrouiller le côté gauche, puis le côté droit du bac. 4) Abaisser le bac à l'horizontale

**Schritt 4: Bringen Sie das Ausgabefach an.**

1) Packen Sie das Ausgabefach aus. 2) Passen Sie die Führungen am Ausgabefach in die Aussparungen am Drucker ein. 3) Drücken Sie das Fach zum Arretieren erst links und dann rechts ein. 4) Schwenken Sie das Fach nach unten bis in Horizontallage.

**Stap 4: de uitvoerbak plaatsen.**

1) Pak de uitvoerbak uit. 2) Plaats de geleiders op de uitvoerbak in één lijn met de groeven op de printer. 3) Duw eerst de linkerkant en dan de rechterkant van de bak in de printer om de bak te vergrendelen. 4) Laat de bak in de horizontale positie zakken.

**Fase 4: Installare il vassoio di uscita.**

1) Togliere dall'imballo il vassoio di uscita. 2) Allineare le quide del vassoio di uscita con le scanalature della stampante. 3) Spingere fino a bloccare il lato sinistro del vassoio, quindi il lato destro. 4) Abbassare il vassoio in posizione orizzontale.

**Etape 5 : branchement du cordon d'alimentation et mise sous tension de l'imprimante.**

1) Branchez le cordon d'alimentation sur l'imprimante et sur une prise de courant alternatif. 2) Appuyez sur le bouton d'alimentation pour mettre l'imprimante sous tension. **Remarque** : Ne connectez l'imprimante à l'ordinateur qu'après avoir terminé d'installer le logiciel ou lorsque le système invite à le faire au cours de l'installation.

**Schritt 5: Schließen Sie das Netzkabel an und schalten Sie den Drucker ein.**

1) Schließen Sie das Netzkabel an den Drucker und an eine Steckdose für Wechselspannung an. 2) Drücken Sie den Netzschalter, um den Drucker in Betrieb zu setzen. **Hinweis:** Verbinden Sie den Drucker erst dann mit dem Rechner. wenn Sie die Installation der Software abgeschlossen haben oder wenn Sie während der Installation dazu aufgefordert werden.

# **Stap 5: het netsnoer aansluiten en de printer aanzetten.**

1) Sluit het netsnoer aan op de printer en op een stopcontact met wisselstroom (AC), 2) Druk op de Aan/Uit-knop om de printer aan te zetten. N.B.: sluit de printer pas aan op de computer nadat u de software heeft geïnstalleerd of tijdens de installatie hiervan, als de computer u dit vraagt.

**Fase 5: Collegare il cavo di alimentazione e accendere la stampante.**

1) Collegare il cavo di alimentazione alla stampante e a una presa elettrica a corrente alternata (CA). 2) Premere il pulsante Accensione per accendere la stampante. Nota: Collegare la stampante al computer solo dopo aver terminato l'installazione del software o quando richiesto durante l'installazione.

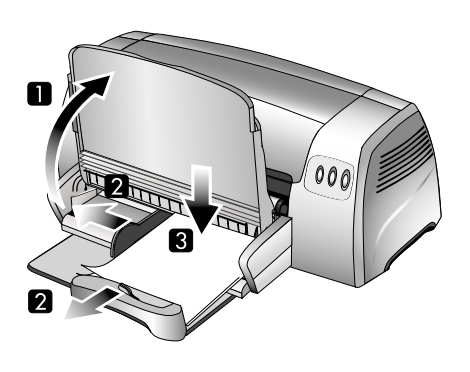

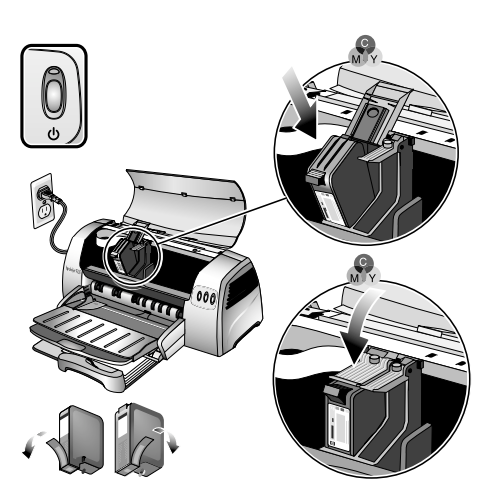

**Step 7: Install the print cartridges.**

1) Open the printer access cover. 2) Lift up the print cartridge latches. 3) Remove the color print cartridge (C6578) from its package, and then remove the protective tape from the print cartridge, 4) Insert and push the color print cartridge into the left cradle. 5) Snap the cartridge latch onto the print cartridge.

### **Step 6: Load paper in main paper tray.**

1) Raise the output tray. 2) Slide the paper guides to their outmost positions. 3) Insert up to 150 sheets of paper, print-side down, into the main tray. 4) Slide the paper guides until they fit snugly against the paper. 5) Lower the output tray to its horizontal position.

# **Etape 6 : chargement du papier dans le bac principal.**

1) Soulevez le bac de sortie. 2) Faites glisser les guides du papier en les écartant le plus possible. 3) Introduisez jusqu'à 150 feuilles de papier (ou 10 transparents) dans le bac. 4) Faites glisser les guides jusqu'à ce qu'ils soient bien ajustés contre le papier. 5) Abaisser le bac de sortie à l'horizontale.

#### **Schritt 6: Legen Sie Papier in das Hauptpapierfach ein.**

1) Schwenken Sie das Ausgabefach nach oben. 2) Schieben Sie die Papierführungen ganz nach außen. 3) Legen Sie bis zu 150 Blatt Papier (oder 10 Transparentfolien) in das Fach. 4) Schieben Sie die Papierführungen bis zum Anschlag gegen das Papier. 5) Schwenken Sie das Ausgabefach nach unten in Horizontallage.

#### **Stap 6: papier in de hoofdlade plaatsen.**

1) Til de uitvoerbak op. 2) Schuif de papiergeleiders zover mogelijk naar buiten. 3) Plaats maximaal 150 vel papier (of 10 transparanten) in de lade. 4) Schuif de papiergeleiders goed tegen het papier aan. 5) Laat de uitvoerbak zakken in de horizontale positie.

# **Fase 6: Caricare la carta nel vassoio principale.**

1) Sollevare il vassoio di uscita. 2) Far scorrere le quide della carta fino alla loro posizione estrema. 3) Inserire fino a 150 fogli di carta (o 10 lucidi) nel vassoio. 4) Far scorrere le guide del supporto di stampa finché si appoggiano contro la carta. 5) Abbassare il vassoio di uscita in posizione orizzontale.

#### **Etape 7 : installation des cartouches d'impression.**

1) Ouvrez le capot d'accès de l'imprimante. 2) Soulevez les loquets des cartouches d'impression. 3) Déballez la cartouche couleur (C6578), puis retirez le ruban adhésif la protégeant. 4) Insérez et poussez la cartouche couleur dans le logement gauche. 5) Refermez le loquet sur la cartouche couleur.

#### **Schritt 7: Setzen Sie die Druckpatronen ein.**

1) Öffnen Sie die Geräteabdeckung des Druckers. 2) Klappen Sie die Arretierungen der Druckpatronen hoch. 3) Nehmen Sie die Farbdruckpatrone (C6578) aus der Verpackung und ziehen Sie die Schutzfolie von der Druckpatrone ab. 4) Setzen Sie die Druckpatrone in die linke Halterung und rasten Sie die Patrone ein. 5) Klappen Sie die Arretierung über die Patrone und rasten Sie die Arretierung ein.

#### **Stap 7: de inktpatronen aanbrengen.**

1) Open de toegangsklep van de printer. 2) Duw de grendels van de inktpatronen omhoog. 3) Verwijder de kleureninktpatroon (C6578) uit de verpakking en verwijder vervolgens de beschermtape van de inktpatroon. 4) Duw de kleureninktpatroon in de linker patroonhouder. 5) Vergrendel de inktpatroon met de grendel.

#### **Fase 7: Installare le cartucce di stampa.**

1) Aprire il coperchio di accesso della stampante. 2) Sollevare i fermi delle cartucce di stampa. 3) Togliere dal suo imballo la cartuccia a colori (C6578), quindi rimuovere il nastro protettivo dalla cartuccia. 4) Inserire e spingere la cartuccia di stampa a colori nel supporto di sinistra. 5) Chiudere il fermo sulla cartuccia.

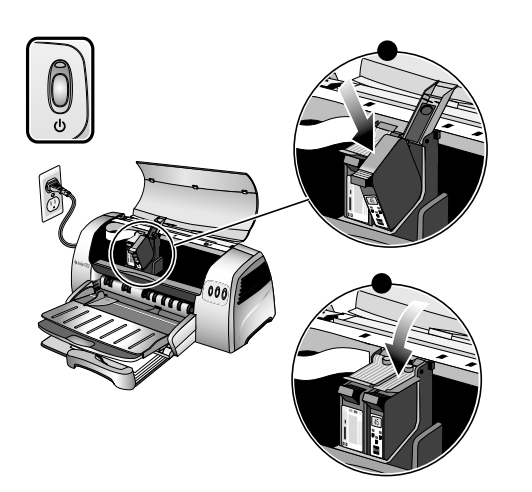

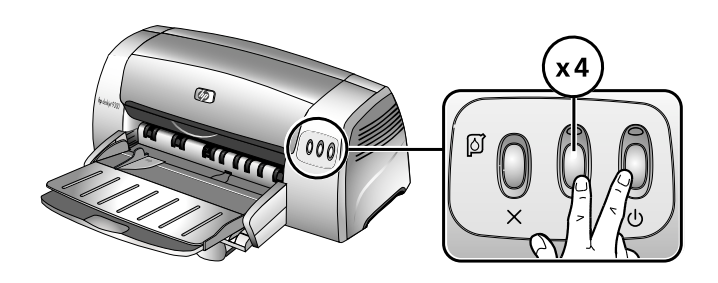

6) Repeat steps 3 to 5 to install the black print cartridge (51645) into the right cradle. 7) Close the printer cover. Note: Both print cartridges must be correctly installed for the printer to work. The printer aligns the print cartridges and prints an alignment page. If no alignment page prints, check to ensure there is paper in the tray.

Step 8: Test the printer setup.

Print the diagnostic page to test that the printer is set up correctly. 1) Turn on the power of your printer. 2) Press and hold down the Power button and press the Resume button four times. 3) Release the Power button. Your printer prints a diagnostic page. You may like to keep this page for future reference.

6) Répétez les étapes 3 à 5 pour installer la cartouche d'encre noire (51645) dans le logement de droite. 7) Refermez le capot de l'imprimante. Remarque : Les deux cartouches d'impression doivent être installées correctement pour que l'imprimante fonctionne. L'imprimante aligne alors les cartouches d'impression et imprime une page d'alignement. Si aucune page d'alignement ne s'imprime, vérifiez que les bacs contiennent bien du papier.

6) Wiederholen Sie zum Einsetzen der Schwarzdruckpatrone (51645) in die rechte Halterung die Schritte 3 bis 5.7) Schließen Sie die Druckerabdeckung. Hinweis: Beide Druckpatronen müssen richtig eingesetzt sein, damit der Drucker arbeitet. Der Drucker richtet die Druckpatronen aus und druckt eine Probeseite. Wird keine Probeseite gedruckt, vergewissern Sie sich, dass Papier im Fach eingelegt ist.

6) Herhaal stap 3 t/m 5 voor de installatie van de zwarte inktpatroon (51645) in de rechter inktpatroonhouder. 7) Sluit de klep van de printer. N.B.: beide inktpatronen moeten goed geïnstalleerd zijn om de printer te kunnen gebruiken. De printer liint de inktpatronen uit en drukt een testpagina af. Als de printer geen testpagina afdrukt, controleer dan of er papier in de lade aanwezig is.

6) Ripetere le operazioni da 3 a 5 per installare la cartuccia del nero (51645) nel supporto di destra. 7) Chiudere il coperchio della stampante. Nota: Entrambe le cartucce di stampa devono essere installate correttamente per far funzionare la stampante. A questo punto la stampante allinea le cartucce di stampa e stampa una pagina di prova allineamento. Se non viene stampata alcuna pagina di allineamento, verificare che ci sia carta nel vassoio.

Etape 8 : vérification de l'installation de l'imprimante.

Imprimez la page de diagnostic pour vérifier que l'imprimante a été installée correctement. 1) Mettez l'imprimante sous tension. 2) Appuyez sur le bouton d'alimentation et maintenez-le enfoncé, puis appuyez quatre fois sur le bouton de reprise. 3) Relâchez le bouton d'alimentation. Une page de diagnostic est imprimée. Vous pouvez conserver cette page à titre de référence.

# Schritt 8: Prüfen Sie die Druckereinrichtung.

Drucken Sie die Diagnoseseite, um zu prüfen, ob der Drucker korrekt eingerichtet ist. 1) Schalten Sie den Drucker mit dem Netzschalter aus. 2) Halten Sie den Netzschalter gedrückt und drücken Sie viermal die Resume-Taste. 3) Lassen Sie den Netzschalter los. Daraufhin gibt der Drucker eine Diagnoseseite aus. Sie können diese Seite für Vergleichszwecke aufbewahren.

# Stap 8: de printerinstallatie controleren.

Druk een diagnostiekpagina af om te controleren of de printer correct geïnstalleerd is. 1) Zet de printer aan. 2) Houd de Aan/Uit-knop ingedrukt en druk vier maal op de knop Doorgaan. 3) Laat de Aan/Uit-knop los. De printer drukt een diagnostiekpagina af. Bewaar de pagina zodat u deze indien nodig later kunt raadplegen.

# Fase 8: Verificare l'installazione della stampante.

Stampare la pagina diagnostica per verificare che la stampante sia stata installata correttamente. 1) Accendere la stampante. 2) Premere e tenere premuto il pulsante Accensione e premere quattro volte il pulsante Riavvia. 3) Rilasciare il pulsante Accensione. La stampante stampa una pagina diagnostica. Conservare questa pagina per riferimenti futuri.

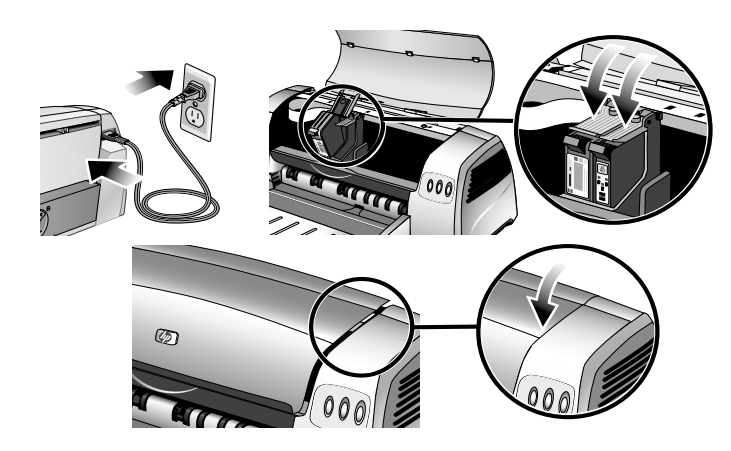

If the printer does not print, check that the power cord is connected firmly, the print cartridges are properly installed. the top cover of the printer is closed, and the removable panel (located at the printer's back) is tightly pushed into the slot and the knob is in the lock position. Try printing the diagnostic page again. If this still fails, call your nearest HP customer support.

Si l'imprimante n'imprime pas, assurez-vous que le cordon d'alimentation a bien été enfoncé, que les cartouches d'impression ont été installées correctement, que le capot supérieur de l'imprimante est fermé, que le panneau amovible (situé à l'arrière de l'imprimante) a bien été poussé dans son logement et que le bouton est verrouillé. Réessavez d'imprimer la page de diagnostic. Si cette deuxième tentative se solde par un échec, contactez l'assistance clientèle HP la plus proche.

Falls der Drucker nicht druckt, prüfen Sie, ob folgende Bedingungen erfüllt sind: Netzkabel fest angeschlossen, Druckpatronen ordnungsgemäß eingebaut, oberer Gerätedeckel des Druckers geschlossen und abnehmbare Abdeckung (auf der Rückseite des Druckers) fest eingedrückt und arretiert. Versuchen Sie noch einmal, die Diagnoseseite zu drucken. Schlägt auch dieser Versuch fehl, wenden Sie sich an den nächstgelegenen HP Kundendienst.

Als de printer niet afdrukt, controleer dan of het netsnoer goed is aangesloten, of de inktpatronen goed geïnstalleerd zijn, of de bovenste klep gesloten is en of het verwijderbare paneel (aan de achterkant van de printer) goed in de opening is geplaatst en of de knop is vergrendeld. Probeer opnieuw een diagnostiekpagina af te drukken. Lukt dit nog niet, neem dan contact op met het HP klantenondersteuningscentrum bij u in de buurt.

Se la stampante non funziona, controllare che il cavo di alimentazione sia inserito e ben saldo, che le cartucce di stampa siano installate correttamente, che il coperchio superiore della stampante sia chiuso e che il pannello removibile (sul retro della stampante) sia ben spinto nella relativa fessura e che la manopola sia in posizione di bloccaggio. Riprovare a stampare la pagina diagnostica. Se la stampante continua a non funzionare, contattare il centro di assistenza HP più vicino.

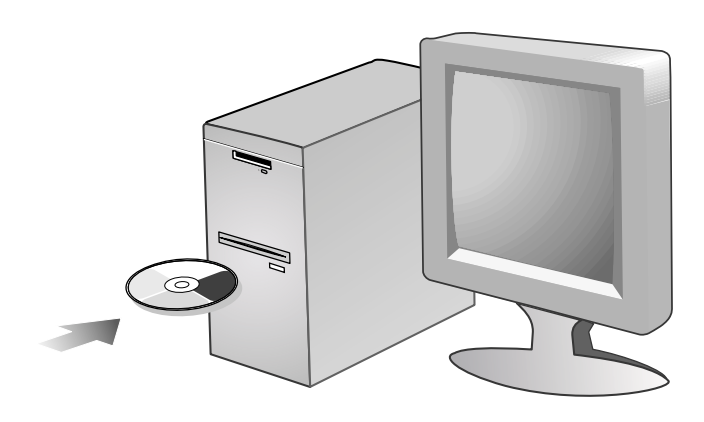

Step 9: Install the software and connect the printer.

Insert the Starter CD into the CD-ROM drive, and then follow the appropriate procedure for your operating system and connection (USB or parallel). Note: Only connect the printer to the computer when you have completed the software installation or when prompted to do so during installation. Also, connect only the cable you have selected during the installation.

Etape 9 : installation du logiciel et branchement de l'imprimante.

Introduisez le CD de démarrage dans le lecteur de CD-ROM et suivez les instructions données pour votre système d'exploitation et votre connexion (USB ou parallèle). Remarque : Ne connectez l'imprimante à l'ordinateur qu'après avoir terminé d'installer le logiciel ou lorsque le système invite à le faire au cours de l'installation. Par ailleurs, n'utilisez que le câble spécifié au cours de l'installation.

Schritt 9: Installieren Sie die Software und schließen Sie den Drucker an.

Legen Sie die Starter-CD in das CD-ROM-Laufwerk ein und folgen Sie der Anleitung für das jeweilige Betriebssystem und den richtigen Anschluss (USB oder parallel). Hinweis: Verbinden Sie den Drucker erst dann mit dem Rechner, wenn Sie die Installation der Software abgeschlossen haben oder wenn Sie während der Installation dazu aufgefordert werden. Schließen Sie außerdem nur das Kabel an, das Sie bei der Installation gewählt haben.

Stap 9: de software installeren en de printer aansluiten.

Plaats de Starter-CD in het cd-romstation en volg de procedure voor het besturingssysteem en de aansluiting (USB of parallel) die u gebruikt. N.B.: sluit de printer pas aan op de computer nadat u de software heeft geïnstalleerd of tijdens de installatie hiervan, als de computer u dit vraagt. Sluit uitsluitend de kabel aan die u tijdens de installatie heeft geselecteerd.

Fase 9: Installare il software e collegare la stampante.

Inserire il CD di avviamento nell'unità CD-ROM, quindi sequire la procedura confacente il sistema operativo e la connessione in uso (USB o parallela). Nota: Collegare la stampante al computer solo dopo aver terminato l'installazione del software, o quando richiesto durante l'installazione. Collegare inoltre soltanto il cavo selezionato durante l'installazione.

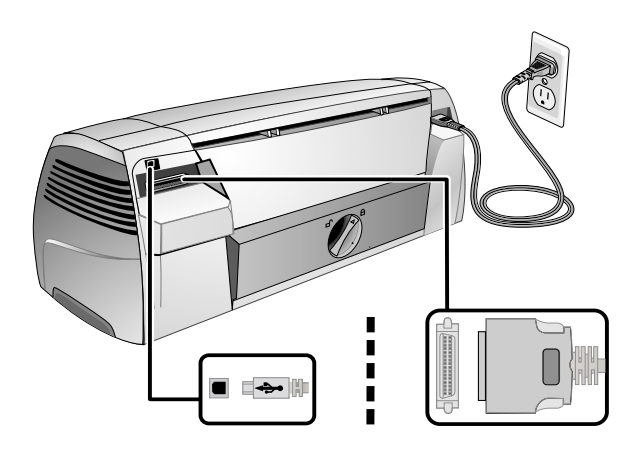

ි)

If you have connected the printer to the computer before you install the software, refer to the onscreen user's quide on the Starter CD to complete the printer installation.

Step 10: Test the software installation.

After you complete the software installation and connect the printer to the computer, print a document from an application you use frequently.

Si l'imprimante était déjà connectée à l'ordinateur lors de l'installation du logiciel, reportez-vous au guide de l'utilisateur en ligne disponible sur le CD de démarrage pour terminer l'installation de l'imprimante.

Etape 10 : test du logiciel installé.

Après avoir terminé d'installer le logiciel et raccordé l'imprimante à l'ordinateur, imprimez un document d'une application que vous utilisez fréquemment.

Falls Sie den Drucker vor dem Installieren der Software an den Rechner angeschlossen haben, gehen Sie zum Fertigstellen der Druckereinrichtung nach der Anleitung im Benutzerhandbuch vor (dieses Handbuch ist auf der Starter-CD gespeichert).

Schritt 10: Prüfen Sie die Installation der Software.

Nachdem Sie die Installation der Software fertiggestellt und den Drucker an den Rechner angeschlossen haben, drucken Sie ein Dokument aus einer Anwendung, mit der Sie häufig arbeiten.

Wanneer u de printer op de computer heeft aangesloten, maar de software nog niet heeft geïnstalleerd, raadpleeg dan de elektronische gebruikershandleiding van de Starter-CD om de printerinstallatie te voltooien.

Stap 10: de software-installatie testen.

Nadat u de software heeft geïnstalleerd en de printer heeft aangesloten op de computer drukt u een document af vanuit een applicatie die u vaak gebruikt.

Se la stampante è stata collegata al computer prima di aver installato il software, seguire le istruzioni della guida utente del CD di avviamento visualizzate sullo schermo per completare l'installazione della stampante.

Fase 10: Verificare l'installazione del software.

Terminata l'installazione del software e collegata la stampante al computer, stampare un documento da un'applicazione usata frequentemente.

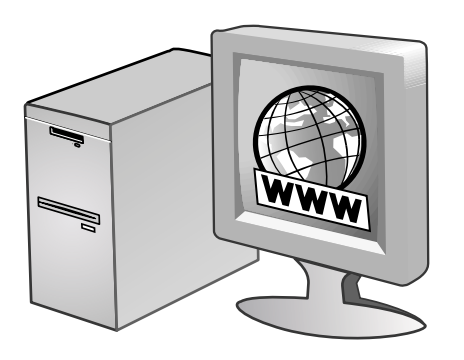

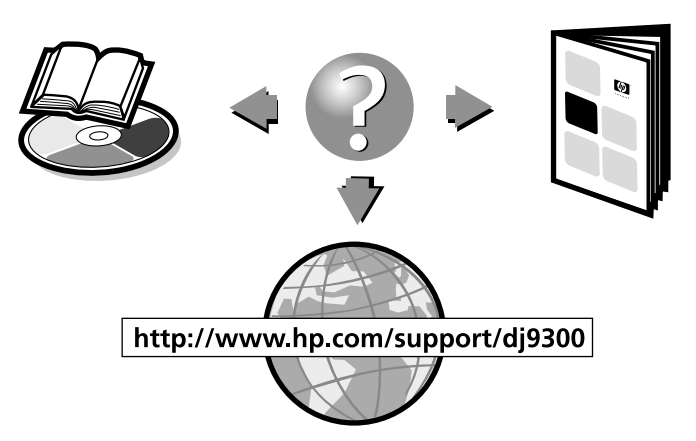

# Step 11: Register the printer.

Register the printer to receive important support and technical information. If you did not register your printer while installing the software, you can register at http://www.register.hp.com.

### Etape 11 : enregistrement de l'imprimante.

Enregistrez l'imprimante afin d'obtenir de l'aide et des informations techniques importantes. Si vous n'avez pas enregistré votre imprimante au cours de l'installation du logiciel, vous pouvez l'enregistrer à l'adresse suivante : http://www.register.hp.com.

# Schritt 11: Registrieren Sie den Drucker.

Registrieren Sie den Drucker, damit Sie Kundenunterstützung und wichtige technische Informationen erhalten. Falls Sie den Drucker nicht beim Installieren der Software registriert haben, können Sie dies über das Internet unter der Adresse http://www.register.hp.com nachholen.

#### Stap 11: de printer on line registreren.

Registreer de printer om gebruik te kunnen maken van belangrijke ondersteuning en technische informatie. Als u de printer niet heeft geregistreerd tijdens de installatie van de software kunt u de printer registreren op http://www.register.hp.com.

# Fase 11: Registrare la stampante.

Per poter ricevere un supporto e delle informazioni tecniche importanti è necessario effettuare la registrazione della stampante. Se la stampante non viene registrata durante l'installazione del software, la registrazione può essere effettuata all'indirizzo http://www.register.hp.com.

# **Congratulations!**

Your printer is ready to use. For information about using the printer and troubleshooting, refer to the following resources:

- the onscreen user's quide on the Starter CD
- hp instant support (For more information, see the onscreen user's guide.)
- the product support site at http://www.hp.com/support/di9300
- the HP customer support card (in box)

#### **Félicitations!**

Votre imprimante est prête à l'emploi. Pour toute information concernant l'imprimante et son dépannage, reportez-vous :

- au guide de l'utilisateur en ligne disponible sur le CD de démarrage
- à l'assistance immédiate hp (hp instant support) (pour plus d'informations, consultez le guide de l'utilisateur en ligne).
- au site d'assistance du produit à l'adresse suivante : http://www.hp.com/support/dj9300
- à la carte d'assistance clientèle HP (dans le carton)

#### Herzlichen Glückwunsch!

Ihr Drucker ist betriebsbereit. Für den Umgang mit dem Drucker und zur Fehlersuche stehen Ihnen folgende Informationsquellen zur Verfügung:

- Online-Benutzerhandbuch auf der Starter-CD
- HP Instant Support (näheres hierzu siehe Online-Benutzerhandbuch)
- Kundendienst-Website http://www.hp.com/support/dj9300
- HP Kundenunterstützungskarte (im Karton)

#### Gefeliciteerd!

De printer is klaar voor gebruik. Voor meer informatie over het gebruik van de printer en het oplossen van problemen kunt u de volgende bronnen raadplegen:

- de elektronische gebruikershandleiding van de Starter-CD
- HP Instant Support (Voor meer informatie kunt u de elektronische gebruikershandleiding raadplegen.)
- de website voor productondersteuning http://www.hp.com/support/dj9300
- de HP klantenondersteuningskaart (in de doos)

#### Congratulazioni!

La vostra stampante è pronta per l'uso. Per informazioni sull'uso della stampante e sulla ricerca ed eliminazione dei guasti, fare riferimento alle risorse sequenti:

- istruzioni di guida per l'utente visualizzate sul CD di avviamento
- supporto istantaneo HP (per ulteriori informazioni si rimanda alle istruzioni della guida utente visualizzate sullo schermo.)
- sito di assistenza del prodotto http://www.hp.com/support/dj9300
- scheda di supporto cliente HP (nella scatola)

oueilet

# **Hewlett-Packard Limited Warranty Statement**

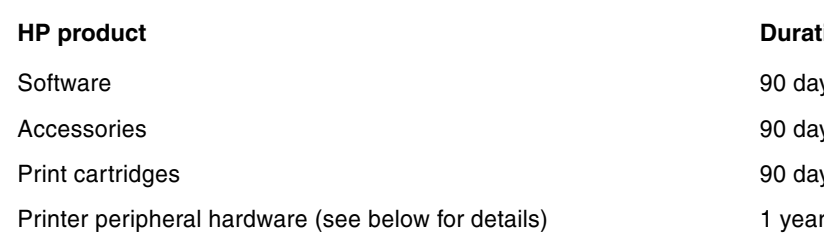

# **Extent of Limited Warranty**

- Hewlett-Packard warrants to the end-user customer that the HP  $\overline{1}$ products specified above will be free from defects in materials and workmanship for the duration specified above, which duration begins on the date of purchase by the customer.
- $\mathcal{P}$ For software products. HP's limited warranty applies only to a failure to execute programming instructions. HP does not warrant that the operation of any product will be uninterrupted or error free.
- HP's limited warranty covers only those defects that arise as a result  $\mathbf{B}$ of normal use of the product, and does not cover any other problems, including those that arise as a result of:
	- a Improper maintenance or modification;
	- Software, media, parts, or supplies not provided or supported by  $h$ HP:
	- c Operation outside the product's specifications.
	- d Unauthorized modification or misuse.
- $\overline{\mathbf{A}}$ For HP printer products, the use of a non-HP print cartridge or a refilled print cartridge does not affect either the warranty to the customer or any HP support contract with the customer. However, if printer failure or damage is attributable to the use of a non-HP or refilled print cartridge, HP will charge its standard time and materials charges to service the printer for the particular failure or damage.
- $\overline{5}$ If HP receives, during the applicable warranty period, notice of a defect in any product which is covered by HP's warranty, HP shall either repair or replace the product, at HP's option.
- 6 If HP is unable to repair or replace, as applicable, a defective product which is covered by HP's warranty, HP shall, within a reasonable time after being notified of the defect, refund the purchase price for the product.
- $\overline{7}$ HP shall have no obligation to repair, replace, or refund until the customer returns the defective product to HP.
- $\mathbf{8}$ Any replacement product may be either new or like new, provided that it has functionality at least equal to that of the product being replaced.
- 9 HP products may contain remanufactured parts, components, or materials equivalent to new in performance.
- HP's Limited Warranty Statement is valid in any country/region where  $10<sup>1</sup>$ the covered HP product is distributed by HP. Contracts for additional warranty services, such as on-site service, are available from any authorized HP service facility in countries/regions where the product is distributed by HP or by an authorized importer.

# **Limitations of Warranty**

TO THE EXTENT ALLOWED BY LOCAL LAW, NEITHER HP NOR ITS THIRD PARTY SUPPLIERS MAKES ANY OTHER WARRANTY OR CONDITION OF ANY KIND. WHETHER EXPRESS OR IMPLIED WARRANTIES OR CONDITIONS OF MERCHANTABILITY, SATISFACTORY QUALITY, AND FITNESS FOR A PARTICULAR PURPOSE.

# ion of Limited Warranty

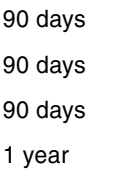

# **Limitations of Liability**

- $\overline{1}$ To the extent allowed by local law, the remedies provided in this Warranty Statement are the customeris sole and exclusive remedies.
- TO THE EXTENT ALLOWED BY LOCAL LAW. EXCEPT FOR THE  $\mathcal{D}$ OBLIGATIONS SPECIFICALLY SET FORTH IN THIS WARRANTY STATEMENT. IN NO EVENT SHALL HP OR ITS THIRD PARTY SUPPLIERS BE LIABLE FOR DIRECT. INDIRECT. SPECIAL. INCIDENTAL, OR CONSEQUENTIAL DAMAGES. WHETHER BASED ON CONTRACT. TORT. OR ANY OTHER LEGAL THEORY AND WHETHER ADVISED OF THE POSSIBILITY OF SUCH DAMAGES.

# **Local Law**

- $\overline{1}$ This Warranty Statement gives the customer specific legal rights. The customer may also have other rights which vary from state to state in the United States, from province to province in Canada, and from country/region to country/region elsewhere in the world.
- To the extent that this Warranty Statement is inconsistent with local  $\mathfrak{p}$ law, this Warranty Statement shall be deemed modified to be consistent with such local law. Under such local law, certain disclaimers and limitations of this Warranty Statement may not apply to the customer. For example, some states in the United States, as well as some governments outside the United States (including provinces in Canada), may:
	- $\mathbf{a}$ Preclude the disclaimers and limitations in this Warranty Statement from limiting the statutory rights of a customer (e.g. the United Kingdom);
	- b Otherwise restrict the ability of a manufacturer to enforce such disclaimers or limitations: or
	- $\mathbf{C}$ Grant the customer additional warranty rights, specify the duration of implied warranties which the manufacturer cannot disclaim, or allow limitations on the duration of implied warranties.
- $\overline{3}$ FOR CONSUMER TRANSACTIONS IN AUSTRALIA AND NEW ZEALAND, THE TERMS IN THIS WARRANTY STATEMENT, EXCEPT TO THE EXTENT LAWFULLY PERMITTED, DO NOT EXCLUDE, RESTRICT, OR MODIFY, AND ARE IN ADDITION TO, THE MANDATORY STATUTORY RIGHTS APPLICABLE TO THE SALE OF THE HP PRODUCTS TO SUCH CUSTOMERS.

# Garantie limitée Hewlett-Packard

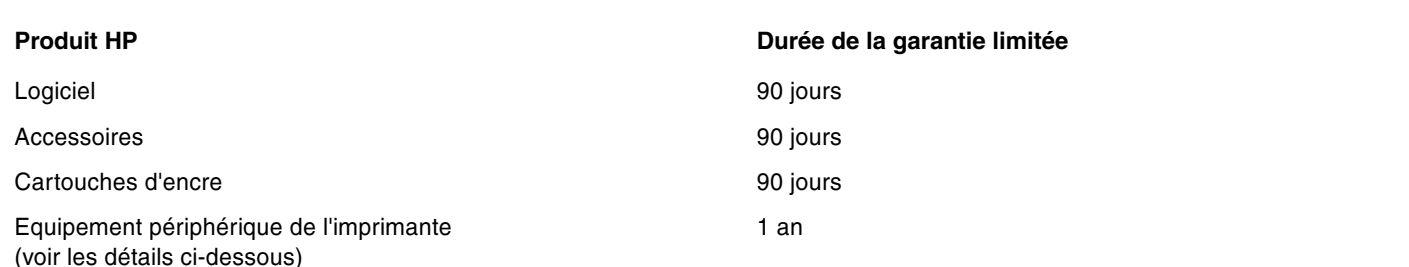

# Etendue de la Garantie limitée

- Hewlett-Packard garantit à l'utilisateur final que les produits HP  $\mathbf{1}$ spécifiés précédemment ne comporteront aucun défaut de fabrication ou de matériau pendant la période précisée ci-dessus, à compter de la date d'achat par le client.
- $\mathcal{L}$ Pour les produits logiciels, la Garantie limitée HP ne s'applique qu'à l'impossibilité d'exécuter des instructions de programmation. HP ne garantit pas le fonctionnement ininterrompu ou sans erreur de ses produits.
- $\mathbf{B}$ La Garantie limitée HP couvre uniquement les défauts détectés dans le cadre d'une utilisation normale du produit. Elle ne couvre donc aucun autre problème, quel qu'il soit, dû aux raisons suivantes :
	- a maintenance ou modification inadéquates;
	- $\mathsf{h}$ logiciels, supports, pièces ou fournitures non fournis ni pris en charge par HP;
	- $\mathbf{c}$ utilisation non conforme aux spécifications indiquées pour le produit;
	- d modification non autorisée ou abusive.
- Pour les imprimantes HP, l'utilisation de cartouches d'encre non HP  $\overline{4}$ ou de cartouches d'encre reconditionnées n'affecte ni la garantie au client, ni les contrats d'assistance HP conclus avec le client. Cependant, si une imprimante tombe en panne ou est endommagée suite à l'utilisation d'une cartouche d'encre non HP ou reconditionnée, HP facturera le coût de la main d'uvre et des matériaux nécessaires au dépannage de l'imprimante dans ces cas précis.
- 5 Si, pendant la période de garantie applicable, HP est informé d'un défaut dans un produit couvert par la garantie HP, HP s'engage alors à réparer ou à remplacer le produit, à sa discrétion.
- 6 Si HP n'est pas en mesure de réparer ou de remplacer le produit défectueux couvert par la garantie HP, comme cela est prévu par la garantie, HP s'engage à rembourser le prix d'achat du produit dans un délai raisonnable après que le défaut lui ait été signalé.
- $\overline{7}$ HP n'a aucune obligation de réparer, de remplacer ni de rembourser le produit tant que le client n'a pas renvoyé le produit défectueux à **HP**
- 8 Tout produit de remplacement sera neuf ou remis à neuf, à condition que ses fonctionnalités soient au moins égales à celle du produit remplacé.
- 9 Les produits HP peuvent comporter des pièces, des composants ou des matériaux reconditionnés dont les performances sont équivalentes aux éléments à l'état neuf.
- La Garantie limitée HP est valable dans tous les pays ou régions où  $10<sup>1</sup>$ le produit HP couvert par cette garantie est distribué par HP. Des contrats couvrant des services de garantie supplémentaires, tels qu'un service sur site, sont proposés chez tous les prestataires de services agréés HP dans les pays ou régions où le produit est distribué par HP ou par un importateur agréé.

#### Limites de la garantie

DANS LA MESURE PERMISE PAR LA LEGISLATION LOCALE EN VIGUEUR. HP ET SES FOURNISSEURS TIERS N'OFFRENT AUCUNE AUTRE GARANTIE OU CONDITION, DE QUELQUE SORTE QUE CE SOIT, EXPLICITES OU IMPLICITES, OU CONCERNANT LES CONDITIONS DE COMMERCIALISATION. DE QUALITE SATISFAISANTE ET D'ADEQUATION A UN USAGE PARTICULIER.

### Limites de la responsabilité

- Dans la mesure permise par la législation locale en vigueur, les  $\overline{1}$ recours s'inscrivant dans le cadre de cette Garantie sont les seuls recours exclusifs du client.
- DANS LA MESURE PERMISE PAR LA LEGISLATION LOCALE EN  $\mathfrak{p}$ VIGUEUR. A L'EXCEPTION DES OBLIGATIONS SPECIFIQUEMENT STIPULEES DANS CETTE GARANTIE. HP OU SES FOURNISSEURS TIERS NE PEUVENT EN AUCUN CAS ETRE TENUS POUR RESPONSABLES DE DOMMAGES DIRECTS OU INDIRECTS, SPECIAUX, FORTUITS OU CONSECUTIFS, QUE LA RECLAMATION SOIT FONDEE SUR UN CONTRAT OU UN PREJUDICE SUBI. OU QUELLE QUE SOIT LA RAISON LEGALE INVOQUEE. MEME S'ILS AVAIENT ETE AVISES DU RISQUE DE TELS DOMMAGES.

# **Législation locale**

- Cette Garantie confère au client des droits juridiques spécifiques. Le  $\mathbf{1}$ client peut également bénéficier d'autres droits pouvant varier, d'un état à l'autre aux Etats-Unis ou d'une province à l'autre au Canada, et d'un pays ou d'une région à l'autre ailleurs dans le monde.
- $\mathfrak{p}$ Si le texte de cette Garantie contredit une législation locale, il sera considéré comme modifié pour se conformer à cette législation. Dans le cadre d'une telle législation locale, certaines exclusions et limitations de responsabilité stipulées dans cette Garantie ne s'appliquent pas au client. Par exemple, certains états des Etats-Unis, de même que certains gouvernements hors des Etats-Unis (notamment ceux de provinces canadiennes), peuvent :
	- $\mathbf{a}$ annuler les exclusions et les limitations de responsabilité stipulées dans cette Garantie restreignant les droits statutaires d'un client (c'est le cas du Royaume-Uni).
	- $h$ restreindre la capacité pour un fabricant d'imposer de telles exclusions ou limitations ; ou bien
	- accorder au client des droits de garantie supplémentaires,  $\mathbf{c}$ spécifier la durée de garanties implicites que le fabricant ne peut dénoncer, ou autoriser des limitations quant à la durée des garanties implicites.
- POUR TOUTE VENTE A DES CLIENTS EN AUSTRALIE OU EN 3 NOUVELLE-ZELANDE, LES TERMES DE CETTE GARANTIE, SAUF DANS LA LIMITE DES DISPOSITIONS LEGALES, N'EXCLUENT, NE LIMITENT NI NE MODIFIENT LES DROITS STATUTAIRES OBLIGATOIRES APPLICABLES A LA VENTE DE PRODUITS HP A DE TELS CLIENTS, MAIS VIENNENT S'Y AJOUTER.

# Vereinbarung zur beschränkten Gewährleistung

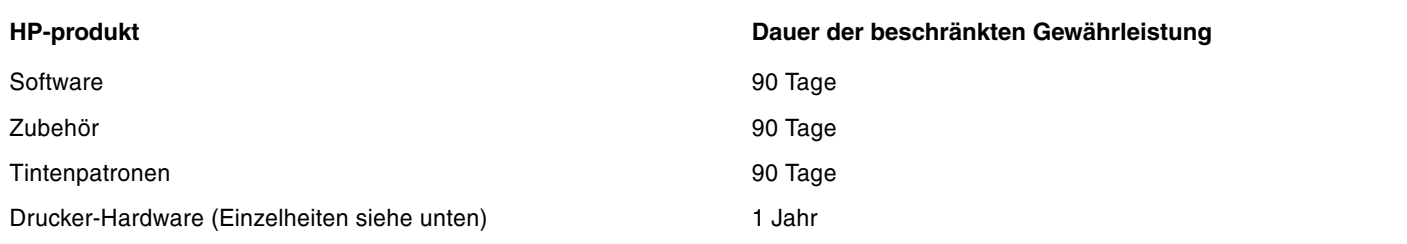

# Umfang der beschränkten Gewährleistung

- $\overline{1}$ Hewlett-Packard (HP) gewährleistet dem Endkunden, dass die obengenannten HP Produkte während des obengenannten Gewährleitungszeitraums frei von Material- und Verarbeitungsfehlern sind. Der Gewährleitungszeitraum beginnt mit dem Kaufdatum.
- $\mathcal{P}$ Bei Softwareprodukten gilt die beschränkte HP Gewährleistung ausschließlich für die fehlerhafte Ausführung von Programmieranweisungen. HP gewährleistet weder einen unterbrechungs- noch fehlerfreien Betrieb eines Softwareproduktes.
- $\mathbf{R}$ Die beschränkte Garantie von HP deckt nur solche Defekte ab. die sich aus dem normalen Gebrauch des Produkts ergeben. Sie deckt keinerlei andere Probleme ab, einschließlich solcher, die sich auf die folgenden Ursachen zurückführen lassen:
	- a Unsachgemäße Wartung oder Modifikationen:
	- $\mathsf{h}$ Verwendung von Software, Druckmedien, Ersatzteilen oder Zubehör, die von HP nicht zur Verfügung gestellt bzw. unterstützt werden:
	- c Betrieb außerhalb der Produktspezifikationen;
	- d Nicht autorisierte Änderungen oder Missbrauch.
- $\overline{A}$ HP Druckerprodukte: Die Verwendung von Nicht-HP Druckpatronen oder nachgefüllten Druckpatronen hat keine Auswirkung auf die Gewährleistung oder andere HP Unterstützungsvereinbarungen mit dem Kunden. Falls jedoch die Verwendung einer nicht von HP hergestellten oder einer nachgefüllten Druckpatrone für das Druckerversagen oder den Druckerschaden verantwortlich ist, berechnet HP für die Druckerwartung bezüglich dieses spezifischen Versagens oder Schadens die Standardgebühren für Arbeitszeit und Materialkosten.
- Wenn HP während des Garantiezeitraums von einem Defekt in  $5\overline{5}$ einem durch die HP-Garantie abgedeckten Produkt in Kenntnis gesetzt wird, wird HP das Produkt nach eigenem Ermessen entweder reparieren oder ersetzen.
- 6 Falls HP nicht in der Lage sein sollte, ein defektes Produkt, das durch die HP-Garantie abgedeckt ist, zu reparieren oder zu ersetzen, wird HP den Kaufpreis des Produkts innerhalb eines angemessenen Zeitraums ab Mitteilung des Defekts zurückerstatten.
- HP ist erst dann verpflichtet, das mangelhafte Produkt zu reparieren.  $\overline{7}$ zu ersetzen oder den Kaufpreis zurückzuerstatten, wenn der Endkunde dieses an HP zurückgesandt hat.
- Das Ersatzprodukt kann entweder neu oder neuwertig sein,  $\mathbf{g}$ vorausgesetzt, seine Funktionalität ist der Funktionalität des zu ersetzenden Produkts zumindest gleichwertig.
- 9 HP-Produkte können umgearbeitete Teile, Komponenten oder Materialien enthalten, die in Bezug auf ihre Leistung neuwertig sind.
- Die beschränkte Gewährleistung von HP ist in allen Ländern/  $10<sup>1</sup>$ Regionen gültig, in denen das durch sie gedeckte HP Produkt von HP vertrieben wird. Vereinbarungen für zusätzliche Gewährleistung, zum Beispiel Service vor Ort, sind in Ländern/Regionen, in denen das Produkt durch HP oder durch einen autorisierten Importeur vertrieben wird, über jede autorisierten HP Servicestelle verfügbar.

# Gewährleistungsausschlüsse

IM UMFANG DER BEDINGUNGEN DES ÖRTLICH GELTENDEN RECHTS LEHNEN HP UND DEREN LIEFERANTEN ALLE WEITEREN GARANTIEN ODER GEWÄHRLEISTUNGEN AB, GLEICH OB AUSDRÜCKLICHE ODER KONKLUDENTE GEWÄHRLEISTUNGEN DER MARKTGÄNGIGKEIT. DER HANDELSÜBLICHEN QUALITÄT UND DER EIGNUNG FÜR EINEN BESTIMMTEN ZWECK.

# Haftungsausschlüsse

- $\mathbf{1}$ Sofern durch die geltende Gesetzgebung keine anderen Bestimmungen festgelegt sind, stehen dem Endkunden über die in dieser Hersteller-Gewährleistung genannten Leistungen hinaus keine weiteren Ansprüche zu.
- IM UMFANG DER BESTIMMUNGEN DES ÖRTLICH GELTENDEN  $\mathfrak{p}$ RECHTS, UND MIT AUSNAHME DER IN DIESER GARANTIEERKLÄRUNG AUSDRÜCKLICH GENANNTEN VERPFLICHTUNGEN, ÜBERNEHMEN HP UND DEREN LIEFERANTEN KEINERLEI HAFTUNG FÜR UNMITTELBARE, MITTELBARE, KONKRETE, ZUFÄLLIG ENTSTANDENE ODER FOLGESCHÄDEN, UNABHÄNGIG DAVON, OB SOLCHE ANSPRÜCHE AUF VERTRAG, DELIKTSRECHT ODER EINER ANDEREN RECHTSTHEORIE BASIEREN, UND UNABHÄNGIG VON DER MITTEILUNG DER MÖGLICHKEIT SOLCHER SCHÄDEN.

# **Geltendes Recht**

- $\mathbf{1}$ Diese Gewährleistungserklärung stattet den Endkunden mit bestimmten Rechten aus. Der Endkunde hat unter Umständen noch weitere Rechte, die in den Vereinigten Staaten von Bundesstaat zu Bundesstaat, in Kanada von Provinz zu Provinz, in der restlichen Welt von Land/Region zu Land/Region verschieden sein können.
- $\mathfrak{p}$ Soweit diese Erklärung zur Gewährleistung nicht dem geltenden Recht entspricht, soll sie so als abgeändert gelten, dass die hierin enthaltenen Bestimmungen dem geltenden Recht entsprechen. Nach geltendem Recht treffen u.U. bestimmte Erklärungen und Einschränkungen dieser Gewährleistungserklärung nicht auf den Endkunden zu. In einigen US-Staaten und in einigen Ländern außerhalb der USA (sowie in einigen kanadischen Provinzen):
	- ausschließen, dass die Ausschlüsse und Beschränkungen in  $\mathbf{a}$ dieser Garantieerklärung die gesetzlichen Rechte eines Kunden einschränken (z. B. in Großbritannien);
	- b Ist ein Hersteller nicht berechtigt, solche Erklärungen und Einschränkungen durchzusetzen;
	- $\mathbf{c}$ dem Kunden zusätzliche Garantieansprüche einräumen, die Dauer von konkludenten Gewährleistungen festlegen, die der Hersteller nicht beschränken kann, oder die zeitliche Befristung von konkludenten Gewährleistungen gestatten.
- 3 FÜR VERBRAUCHERGESCHÄFTE IN AUSTRALIEN UND NEUSEELAND STELLEN DIE BESTIMMUNGEN IN DIESER GARANTIEERKLÄRUNG, AUSSER IM RECHTLICH GESTATTETEN UMFANG, KEINEN AUSSCHLUSS, KEINE BESCHRÄNKUNG ODER MODIFIKATION, SONDERN EINE ERGÄNZUNG DER OBLIGATORISCHEN GESETZLICHEN RECHTE DAR, DIE FÜR DEN VERKAUF VON HP-PRODUKTEN AN SOLCHE KUNDEN GELTEN.

# Beperkte garantieverklaring van Hewlett-Packard

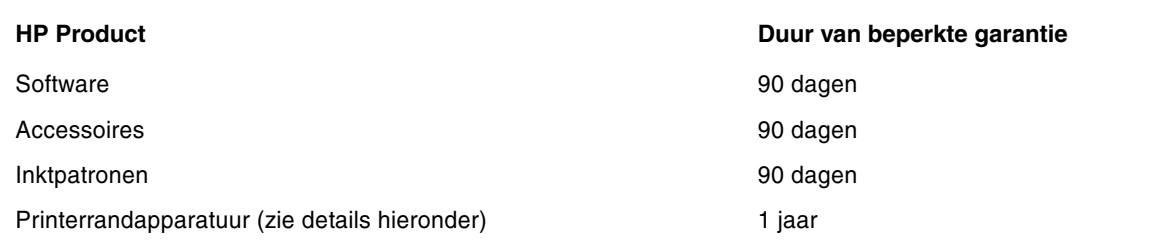

# Geldigheid van beperkte garantie

- $\overline{1}$ Hewlett-Packard verstrekt aan de eindgebruiker de garantie dat bovengenoemde producten van HP vrij zijn van materiaal- en fabricagefouten gedurende bovengenoemde periode die begint op de dag van aankoop door de klant.
- $\mathcal{P}$ Wat softwareproducten betreft, geldt de beperkte garantie van HP uitsluitend voor niet-uitvoerbare programmeerinstructies. HP garandeert niet dat de werking van een product ononderbroken of vrij van fouten is.
- $\mathbf{R}$ De beperkte garantie van HP geldt alleen voor defecten die zich voordoen als resultaat van normaal gebruik van het product en is niet van toepassing bij andere problemen, met inbegrip van defecten die het resultaat zijn van:
	- a verkeerd of ondeskundig onderhoud of aanpassing;
	- $\mathsf{h}$ software, informatiedragers, onderdelen of benodigdheden die niet door HP worden geleverd of ondersteund;
	- $\mathbf{c}$ gebruik dat niet in overeenstemming is met de specificaties van het product:
	- niet-toegestane modificaties of misbruik.
- $\overline{A}$ Wat printerproducten van HP betreft, heeft het gebruik van een niet door HP vervaardigde of een nagevulde inktpatroon geen invloed op de garantie aan de klant of op eventuele ondersteuningscontracten van HP met de klant. Als defecten of beschadigingen van de printer echter aan het gebruik van een niet door HP vervaardigde of een nagevulde inktpatroon kunnen worden toegeschreven, zal HP de gebruikelijke arbeidsuren en materiaalkosten voor het repareren van het betreffende defect of de betreffende beschadiging van de printer in rekening brengen.
- $5\overline{5}$ Als HP tijdens de garantieperiode op de hoogte wordt gebracht van een defect van een product dat onder de garantie van HP valt, wordt het defecte product door HP ofwel gerepareerd ofwel vervangen naar goeddunken van HP.
- 6 Als een defect product dat onder de garantie van HP valt, niet door HP gerepareerd of vervangen kan worden, zal HP de aankoopprijs voor het defecte product terugbetalen binnen een redelijke termijn nadat HP op de hoogte is gebracht van het defect.
- HP is niet verplicht tot reparatie, vervanging of terugbetaling zo lang  $\overline{7}$ de klant het defecte product niet aan HP heeft geretourneerd.
- Een vervangingsproduct mag nieuw of bijna nieuw zijn op  $\mathsf{R}$ voorwaarde dat het ten minste dezelfde functionaliteit bezit als het product dat vervangen wordt.
- $\mathsf{Q}$ Producten van HP kunnen gereviseerde onderdelen, componenten of materialen bevatten, waarvan de prestaties gelijkwaardig zijn aan die van nieuwe producten.
- De beperkte garantieverklaring van HP is geldig in alle landen of  $10<sup>1</sup>$ regio's waar het product van HP waarop deze garantie betrekking heeft, door HP wordt gedistribueerd. Contracten voor extra garantieservice, zoals service op de locatie van de klant, zijn verkrijgbaar bij ieder erkend HP servicekantoor in landen of regio's waar het product door HP of een erkende importeur wordt gedistribueerd.

# **Beperking van garantie**

IN ZOVERRE DOOR DE PLAATSELIJKE WET IS TOEGESTAAN. VERSTREKKEN NOCH HP, NOCH DERDE LEVERANCIERS ENIGE ANDERE GARANTIE OF VOORWAARDE, HETZIJ UITDRUKKELIJKE OF STILZWIJGENDE GARANTIES OF VOORWAARDEN VAN VERKOOPBAARHEID. BEVREDIGENDE KWALITEIT EN GESCHIKTHEID VOOR EEN BEPAALD DOEL.

# Beperking van aansprakelijkheid

- $\mathbf{1}$ In zoverre door de plaatselijke wet is toegestaan, zijn de rechtsmiddelen in deze garantieverklaring het enige en exclusieve verhaal van de klant.
- $\circ$ IN ZOVERRE DOOR DE PLAATSELIJKE WET IS TOEGESTAAN. MET UITZONDERING VAN DE SPECIFIEKE VERPLICHTINGEN IN DEZE GARANTIEVERKLARING, ZIJN HP EN DERDE LEVERANCIERS ONDER GEEN BEDING AANSPRAKELIJK VOOR DIRECTE, INDIRECTE, SPECIALE EN INCIDENTELE SCHADE OF GEVOLGSCHADE, ZIJ HET OP BASIS VAN CONTRACT, BENADELING OF ENIG ANDERE JURIDISCHE THEORIE EN OF HP AL DAN NIET VAN DE MOGELIJKHEID VAN DERGELIJKE SCHADE OP DE HOOGTE IS.

# Plaatselijke wet

- Deze garantieverklaring biedt de klant specifieke juridische rechten. De klant kan over andere rechten beschikken die in de VS van staat tot staat, in Canada van provincie tot provincie en elders van land tot land of regio tot regio kunnen verschillen.
- $\mathfrak{p}$ In zoverre deze garantieverklaring niet overeenstemt met de plaatselijke wet, zal deze garantieverklaring als aangepast en in overeenstemming met dergelijke plaatselijke wet worden beschouwd. Krachtens dergelijke plaatselijke wet is het mogelijk dat bepaalde afwijzingen en beperkingen in deze garantieverklaring niet op de klant van toepassing zijn. Sommige staten in de VS en bepaalde overheden buiten de Verenigde Staten (inclusief provincies in Canada) kunnen bijvoorbeeld:
	- de afwijzingen en beperkingen in deze garantieverklaring als  $a$ tenietgedaan beschouwen ter bescherming van de wettelijk voorgeschreven rechten van de klant (bijvoorbeeld in het Verenigd Koninkrijk);
	- de mogelijkheid van een fabrikant voor het doen gelden van  $b$ dergelijke afwijzingen of voorwaarden anderzijds beperken; of
	- de klant aanvullende rechten onder de garantie bieden, de  $\mathbf{c}$ tijdsduur van stilzwijgende garanties bepalen die niet door de fabrikant afgewezen kan worden, en beperkingen op de tijdsduur van stilzwijgende garanties niet toestaan.
- MET BETREKKING TOT CONSUMENTENTRANSACTIES IN 3 AUSTRALIË EN NIEUW-ZEELAND WORDEN DE WETTELIJK VOORGESCHREVEN RECHTEN DIE VAN TOEPASSING ZIJN OP DE AANKOOP VAN PRODUCTEN VAN HP AAN DERGELIJKE KLANTEN, DOOR DE VOORWAARDEN IN DEZE GARANTIEVERKLARING NIET TENIETGEDAAN, BEPERKT OF VERANDERD, BEHALVE IN ZOVERRE DOOR DE WET IS TOEGESTAAN, EN VORMEN DE VOORWAARDEN VAN DEZE GARANTIEVERKLARING EEN AANVULLING OP DEZE RECHTEN.

# Dichiarazione di garanzia limitata Hewlett-Packard

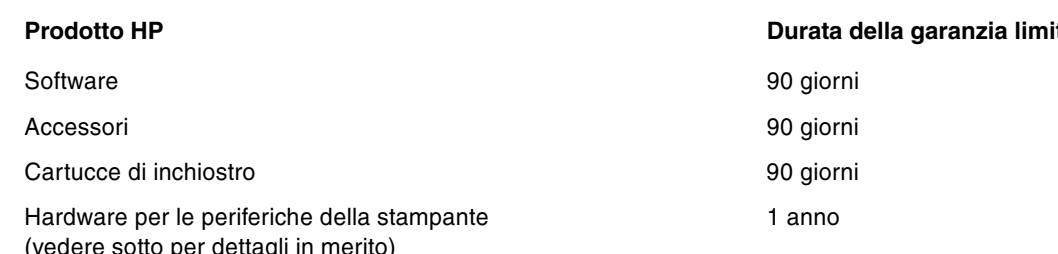

### Estensione della garanzia limitata

- La Hewlett-Packard garantisce al cliente finale che i prodotti HP 1 specificati in precedenza saranno esenti da difetti di materiale e di manodopera per la durata specificata sopra, a decorrere dalla data d'acquisto da parte del cliente stesso.
- $\mathcal{L}$ Per i prodotti software, la garanzia limitata HP vale solo per errori durante l'esecuzione delle istruzioni di programmazione. HP non garantisce che il funzionamento dei prodotti sarà ininterrotto o privo di errori.
- La garanzia limitata HP copre solo quei difetti risultanti dal normale  $\mathbf{B}$ utilizzo del prodotto, e non copre altri problemi, inclusi quelli che derivano da:
	- a Manutenzione inadeguata o modifiche
	- Software, supporti, parti o forniture non forniti o supportati dalla b  $HP$
	- c Funzionamento non conforme alle specifiche del prodotto
	- d Modifiche non autorizzate o uso improprio.
- $\overline{\mathbf{A}}$ Per i prodotti per stampanti HP, l'uso di una cartuccia di stampa non HP non compromette la garanzia offerta al cliente o il contratto di assistenza HP con il cliente stesso. Tuttavia, qualora il guasto o il danno alla stampante fossero attribuibili all'uso di una cartuccia di stampa non HP o ricaricabile, HP addebiterà le sue tariffe orarie standard ed il materiale per riparare il guasto o eventuali danni alla stampante.
- $\overline{5}$ Qualora durante il periodo di garanzia applicabile la HP ricevesse avviso di un difetto in uno dei prodotti coperti dalla garanzia, si impegna a riparare o sostituire il prodotto, a propria discrezione.
- $\kappa$ Qualora la HP non fosse in grado di riparare o sostituire (a seconda del caso) un prodotto coperto dalla garanzia HP, dovrà entro un periodo di tempo ragionevole dal momento in cui ha ricevuto avviso del difetto, rimborsare il prezzo dell'acquisto del prodotto stesso.
- $\overline{7}$ La HP non avrà alcun obbligo a riparare, sostituire o rimborsare il prezzo di acquisto fin quando il cliente non avrà restituito alla HP il prodotto difettoso.
- Le parti di ricambio dovranno essere nuove o come nuove, ammesso  $\mathsf{B}$ che la loro funzionalità sia almeno pari a quella del prodotto sostituito
- $\alpha$ I prodotti HP potrebbero contenere parti, componenti o materiali fabbricati equivalenti a parti, componenti o materiali nuovi in termini di prestazioni.
- $10<sup>-10</sup>$ La garanzia limitata HP è valida in qualsiasi Paese/regione in cui la HP distribuisce il prodotto HP coperto dalla garanzia. Sono inoltre disponibili contratti per servizi addizionali in garanzia; a tale proposito rivolgersi ad un centro di assistenza HP autorizzato nei Paesi o nelle regioni in cui il prodotto viene distribuito dalla HP o da un importatore autorizzato.

# tata

# Limitazioni di garanzia

LADDOVE CONSENTITO DALLE LEGGI LOCALI VIGENTI, LA HP O I SUOI FORNITORI DI PARTI TERZE NON OFFRONO ALCUNA GARANZIA O CONDIZIONE DI ALCUN TIPO, SIA ESPRESSA CHE IMPLICITA, O CONDIZIONI DI COMMERCIABILITÀ, QUALITÀ SODDISFACENTE O IDONEITÀ AD UNO SCOPO PARTICOLARE.

# Limitazioni di responsabilità

- $\overline{1}$ Laddove consentito dalle leggi locali vigenti, i rimedi previsti in questa Garanzia sono gli unici ed esclusivi rimedi a disposizione del cliente.
- LADDOVE CONSENTITO DALLE LEGGI LOCALI VIGENTI, FATTA  $\mathfrak{p}$ ECCEZIONE PER GLI OBBLIGHI DELINEATI IN MANIERA SPECIFICA IN QUESTA GARANZIA, IN NESSUN CASO LA HP O I SUOI FORNITORI DI PARTI TERZE SARANNO RITENUTI RESPONSABILI PER DANNI DIRETTI, INDIRETTI, SPECIALI, FORTUITI O DERIVATI, SIA CHE SI BASINO SU CONTRATTO, TORNO O ALTRA TEORIA LEGALE E SIA CHE SIANO STATI AVVISATI DELLA POSSIBILITÀ DI TALI DANNI.

# Leggi locali vigenti

- Questa garanzia offre al cliente diritti legali specifici. Il cliente  $\mathbf{1}$ potrebbe godere di altri diritti, che variano da stato a stato negli Stati Uniti, da provincia a provincia in Canada e da Paese/regione a Paese/regione nel resto del mondo.
- $\mathfrak{D}$ Laddove questa Garanzia dovesse risultare non conforme alle leggi locali vigenti, verrà modificata al fine di renderla conforme a tali leggi. Secondo queste leggi locali, alcune rinunce di responsabilità o limitazioni di questa Garanzia potrebbero non essere pertinenti per il cliente. Ad esempio, alcuni stati negli Stati Uniti ed alcuni governi fuori degli Stati Uniti (incluse alcune province del Canada) potrebbero:
	- $\mathsf{a}$ Precludere le rinunce di responsabilità e le limitazioni previste in questa Garanzia dal limitare i diritti statutari di un cliente (ad esempio, Gran Bretagna)
	- Limitare altrimenti la capacità di un fabbricante di applicare tali  $b$ rinunce di responsabilità o limitazioni; oppure
	- Concedere al cliente diritti di garanzia addizionali, specificare la  $\mathbf{c}$ durata delle garanzie implicite che il fabbricante non può rinnegare, o consentire limitazioni sulla durata delle garanzie implicite.
- 3 PER TRANSAZIONI CON I CLIENTI IN AUSTRALIA E NUOVA ZELANDA, I TERMINI DI QUESTA GARANZIA, LADDOVE CONSENTITO DALLE LEGGI VIGENTI, NON ESCLUDONO, LIMITANO O MODIFICANO. E NON SI AGGIUNGONO AI DIRITTI STATUTORI OBBIGATORI RELATIVI ALLA VENDITA DI PRODOTTI HP A TALI CLIENTI.

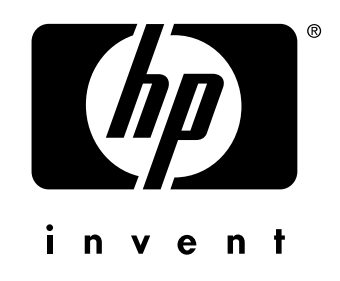

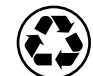

printed on recycled paper

copyright © 2003 Hewlett-Packard Company printed in Germany

http://www.hp.com/support/dj9300

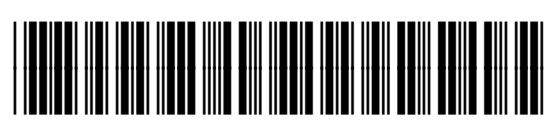

**C8136-91006**